1. Buat bootable linux dari usb

Mengapa menggunakan linux, karena linux bisa live cd. Jadi kita bisa menggunakan linux tanpa harus menginstall terlebih dahulu.

- 2. Masuk ke menu booting, dan pilih boot usb
- 3. Setelah masuk di linux, lalu masuk ke terminal sebagai superuser kemudian ketikan perintah fdisk –l untuk mengecek keberadaan partisi os windows yang ingin di ketahui password login nya.

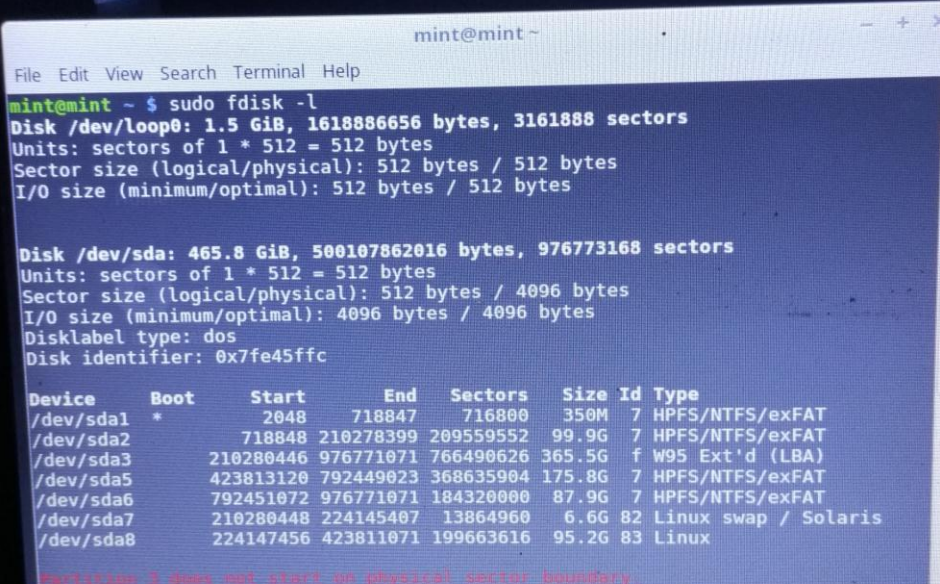

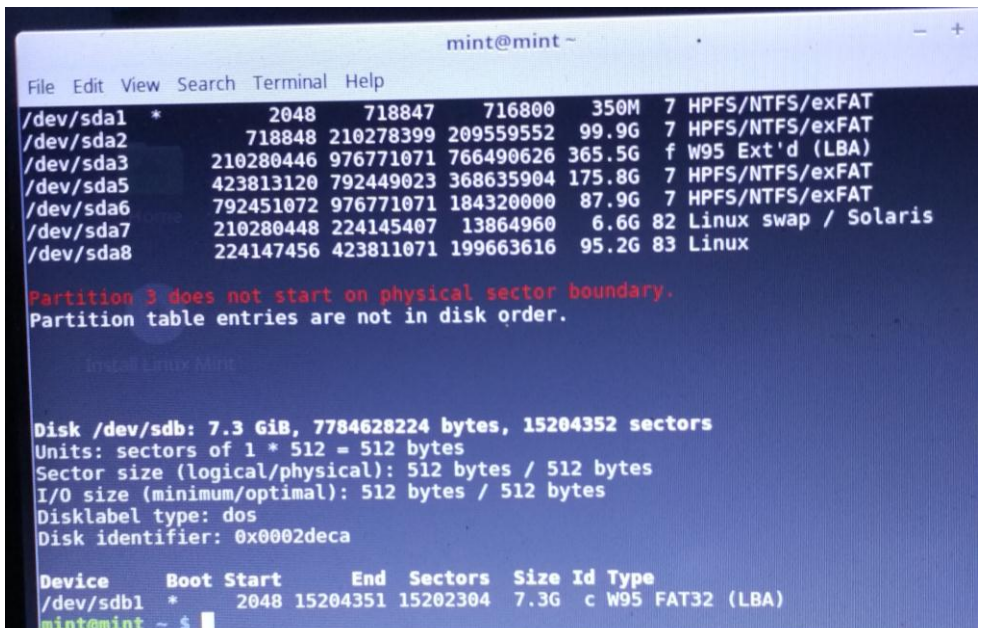

4. Pilih partisi windows yang terinstall. Pada percobaan ini ternyata partisi nya terletak di /dev/sda2. Lakukan mount terhadap partisi tersebut.

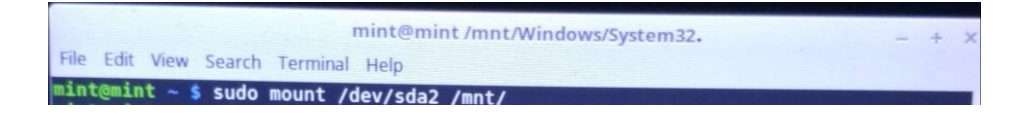

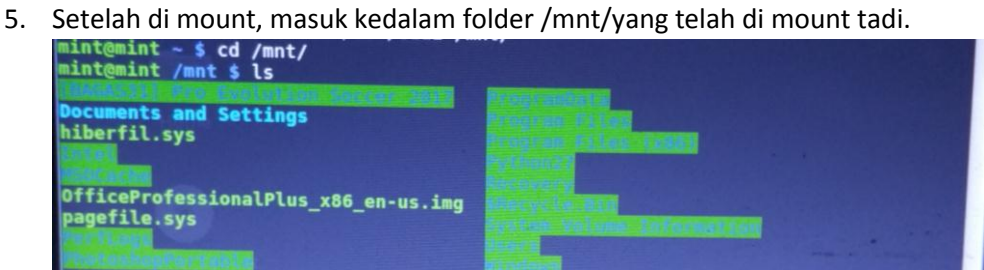

- 6. Lalu masuk ke folder Windows/System32/ mint@mint /mnt \$ cd Windows/System32/
- 7. Lalu konversi Utilman.exe menjadi Utilman.bak, kemudian salin cmd.exe ke Utilman.exe yang telah dibuat tadi.

 $\mathbf{A}$ 

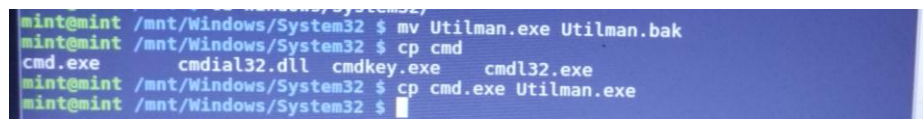

- 8. Kemudian restart linux nya.
- 9. Tampilan windows yang menggunakan password

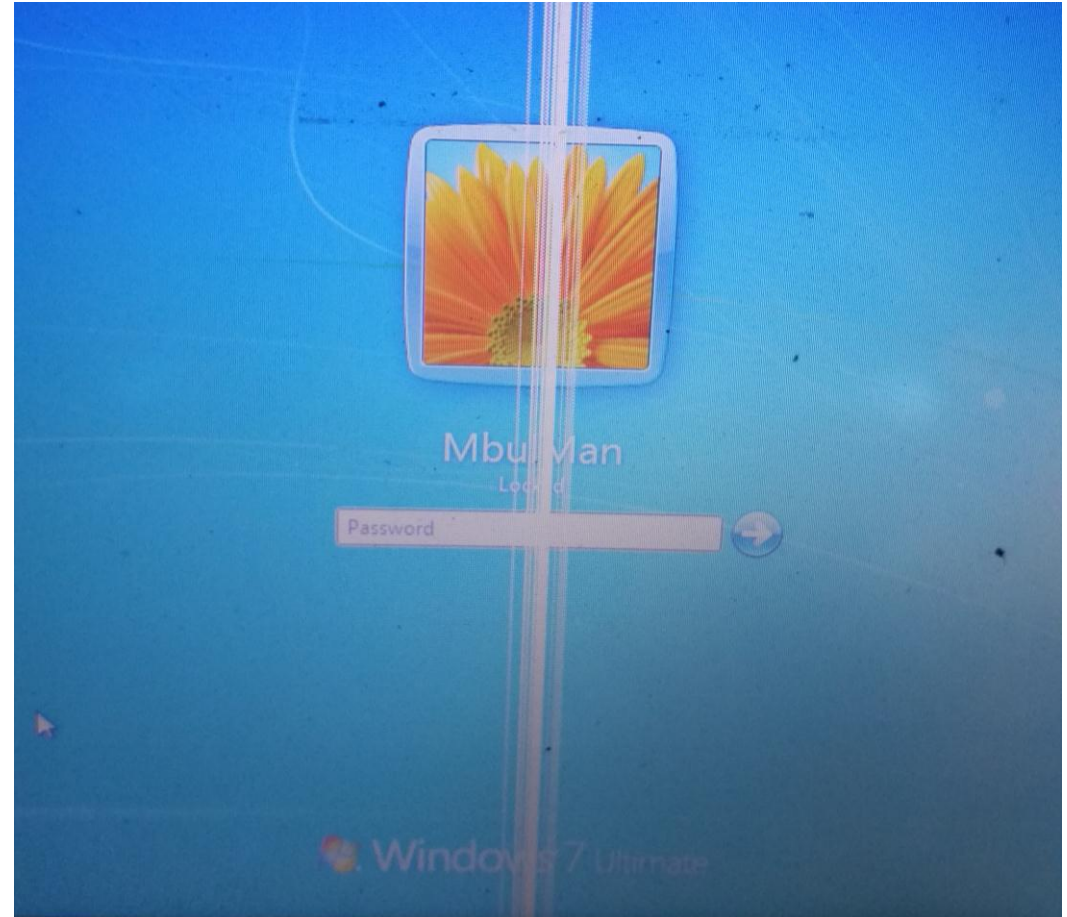

10. Kemudian tekan logo windows di keyboard + U, untuk membuka command prompt.

11. Lalu ketikan perintah  $\rightarrow$  Net user "MbulMan" "bisadong" . Dari perintah tersebut dapat dipahami bahwa nama user nya ialah MbulMan dan bisadong adalah password baru untuk login ke windows yang ingin di hack.

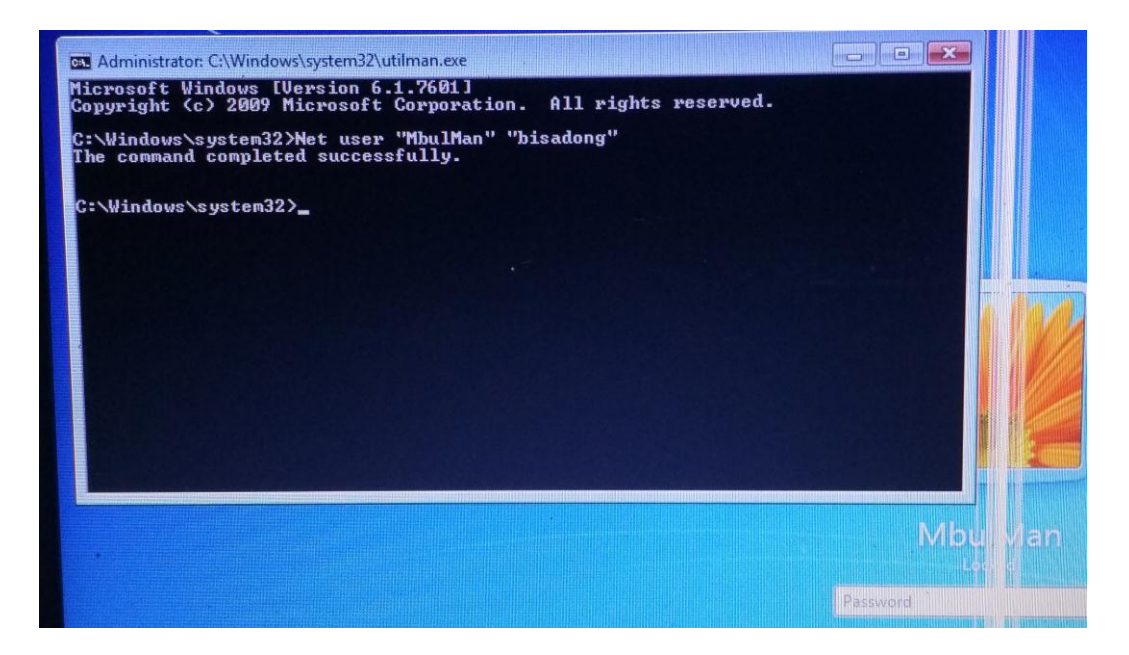